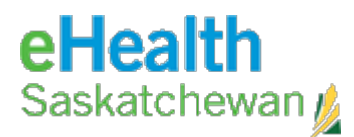

## **HOW TO CONNECT TO WEBMAIL TO RECEIVE SHA EMAIL**

You are required to maintain acceptable Security levels on the devices used to connect to email. This includes your Operating System being up-to-date, current Virus Scan software and not connecting to your email from public (internet café) or untrusted computers.

Please refer to the table below to find your Domain, Server Address and User Name (computer login name) format according to the former Health Regions.

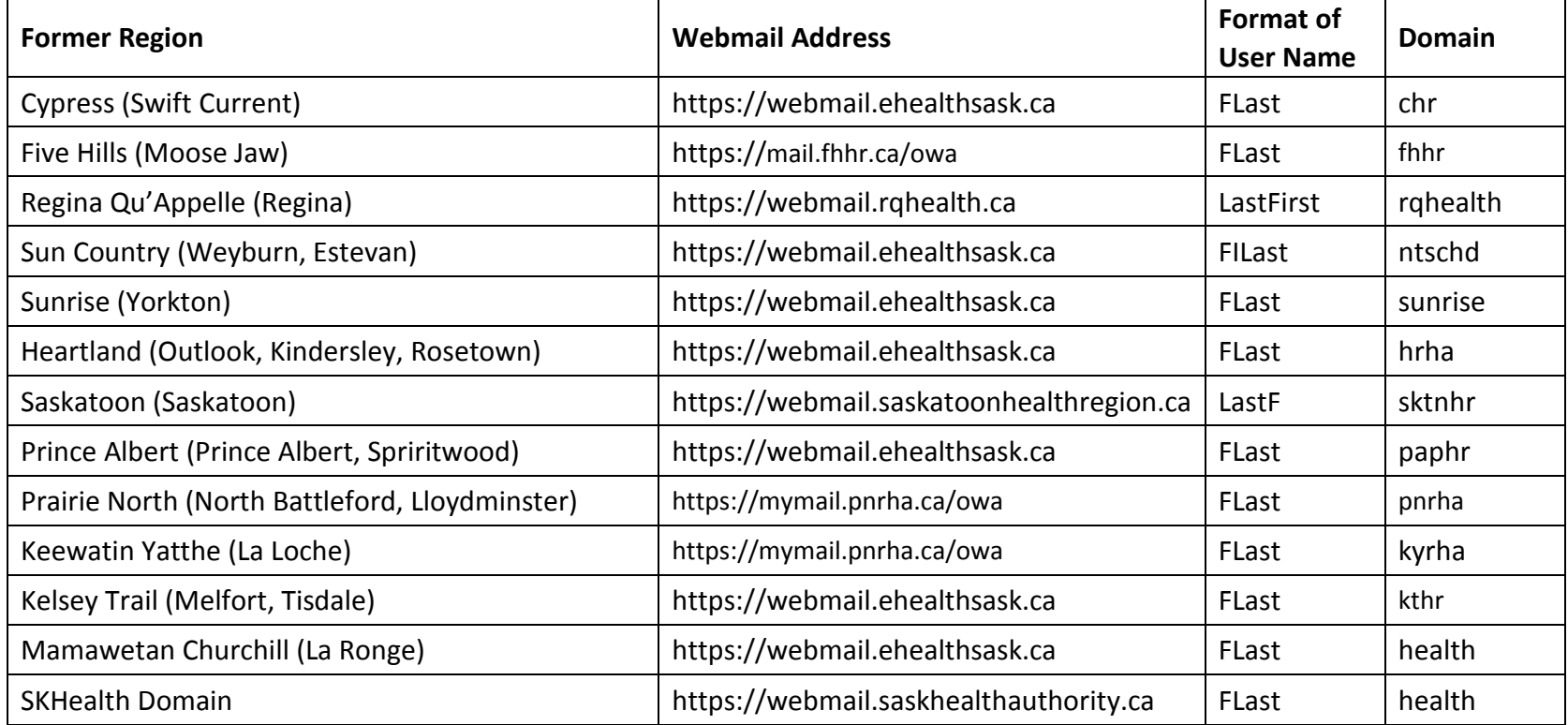

If you require support with configuring devices, please contact the eHS Service desk at 1-888-316-7446.

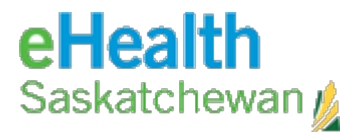

1. Open your web browser of choice Browser Examples: Safari, Chrome, Edge, FireFox

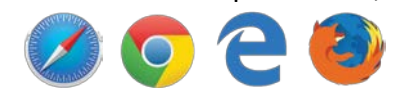

2. In the address bar, type in the Webmail Address for your former Region from the table above

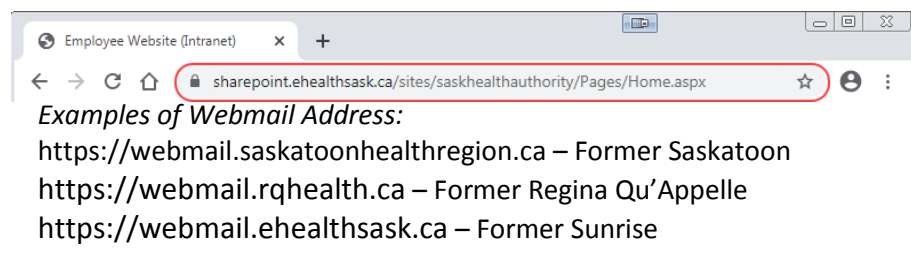

3. A Login page will open:

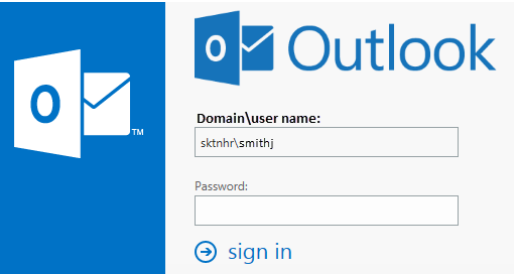

URLs with ehealthsask.ca, rqhealth.ca, saskatoonhealthregion.ca, and saskhealthauthority.ca

URLs with PNRHA, KY, Five Hills

## Outlook Web App

Security (show explanation)

- This is a public or shared computer
- $\bigcirc$  This is a private computer

□ Use the light version of Outlook Web App

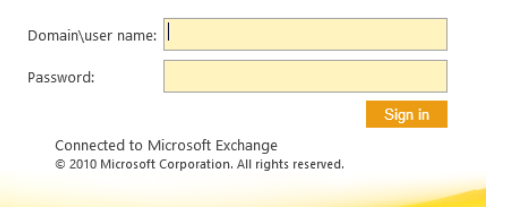

4. Use your computer domain\User name and Password to access your email

*Domain\Username Examples:* sktnhr\SMITHJ – Former Saskatoon rqhealth\SMITHJOHN – Former Regina Qu'Appelle sunrise\JSMITH – Former Sunrise

5. Changes to certificate configuration on newer web browsers may lead to the an error of "Your connection isn't secure"

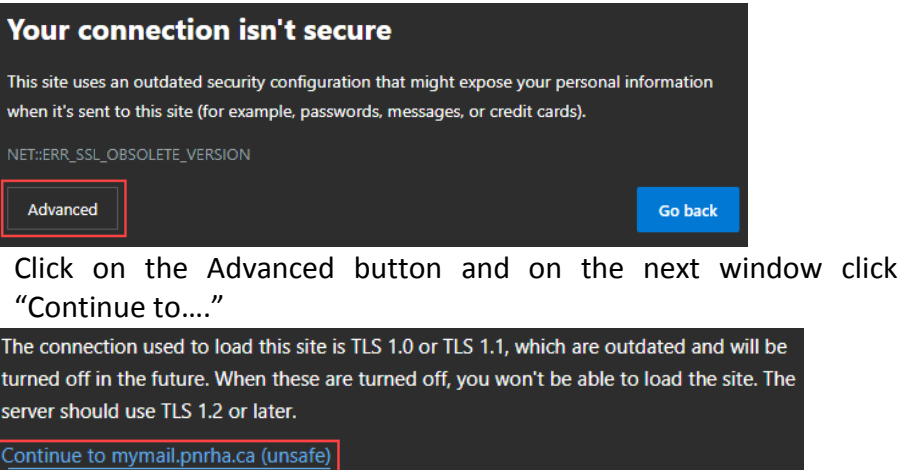

6. Your email should now be visible to you

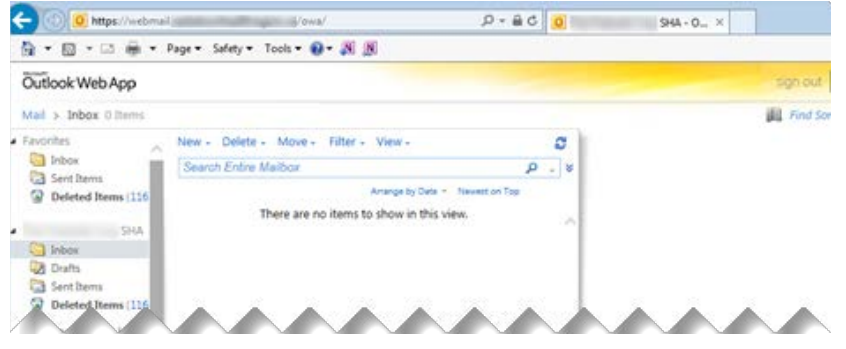

If you receive a login error or access denied, please contact the Service Desk @ 1-888-316-7446 and have them check your permissions